# **LAMPIRAN**

# 1. Source code menjalankan program

# Clone GFPGAN and enter the GFPGAN folder %cd /content !rm -rf GFPGAN !git clone https://github.com/TencentARC/GFPGAN.git %cd GFPGAN !pip install basicsr !pip install facexlib !pip install -r requirements.txt !python setup.py develop !pip install realesrgan !wget https://github.com/TencentARC/GFPGAN/releases/download/v1.3.0/GFPGANv1.3.pth - P experiments/pretrained\_models

#### # upload citra

import os from google.colab import files import shutil upload\_folder = 'inputs/upload' if os.path.isdir(upload\_folder): shutil.rmtree(upload\_folder) os.mkdir(upload\_folder)

# # upload images

 $uploaded = files.upload()$ for filename in uploaded.keys(): dst\_path = os.path.join(upload\_folder, filename) print(f'move {filename} to {dst\_path}') shutil.move(filename, dst\_path)

# # menghubungkan ke drive anda

from google.colab import drive drive.mount('/content/drive')

# # rekontruksi citra

!rm -rf results !python inference\_gfpgan.py -i inputs/ridha -o results -v 1.3 -s 2 --bg\_upsampler realesrgan !ls results/cmp

#### # cropped faces

import cv2 import matplotlib.pyplot as plt def display(img1, img2):  $fig = plt.figure(figsize = (25, 10))$  $ax1 = fig.add\_subplot(1, 2, 1)$ plt.title('Input image', fontsize=16) ax1.axis('off')  $ax2 = fig.add\_subplot(1, 2, 2)$ plt.title('GFPGAN output', fontsize=16) ax2.axis('off') ax1.imshow(img1) ax2.imshow(img2) def imread(img\_path):  $img = cv2.inread(img\_path)$ img = cv2.cvtColor(img, cv2.COLOR\_BGR2RGB) return img

# # upload folder import os import glob

input\_folder = 'results/cropped\_faces' result\_folder = 'results/restored\_faces' input\_list = sorted(glob.glob(os.path.join(input\_folder, '\*'))) output\_list = sorted(glob.glob(os.path.join(result\_folder, '\*'))) for input\_path, output\_path in zip(input\_list, output\_list):  $img\_input = imread(input_path)$ img\_output = imread(output\_path) display(img\_input, img\_output)

# visual seluruh citra (termasuk lingkungan sekitar (environtment)) import cv2 import matplotlib.pyplot as plt def display(img1, img2):  $fig = plt.figure(figsize = (25, 10))$  $ax1 = fig.add\_subplot(1, 2, 1)$ plt.title('Input image', fontsize=16) ax1.axis('off')  $ax2 = fig.addsubplot(1, 2, 2)$ plt.title('GFPGAN output', fontsize=16) ax2.axis('off') ax1.imshow(img1) ax2.imshow(img2) def imread(img\_path): img = cv2.imread(img\_path) img = cv2.cvtColor(img, cv2.COLOR\_BGR2RGB) return img

# display each image in the upload folder import os import glob

```
input folder = 'inputs/upload'result_folder = 'results/restored_imgs'
input_list = sorted(glob.glob(os.path.join(input_folder, '*)))output_list = sorted(glob.glob (os.path.join(result_folder, '*)))for input_path, output_path in zip(input_list, output_list):
 img\_input = imread(input_path)img_output = imread(output_path)
 display(img_input, img_output)
```
# download hasil !ls results print('Download results') os.system('zip -r download.zip results') files.download("download.zip")

2. Source code Inference\_gfpgan

Sebelum menjalankan program pastikan memasukan souce kode ini pada folder GFPGAN

import argparse import cv2 import glob import numpy as np import os import torch from basicsr.utils import imwrite

from gfpgan import GFPGANer

#### def main():

"""Inference demo for GFPGAN (for users).

 $"''"$ 

parser = argparse.ArgumentParser()

parser.add\_argument(

'-i',

'--input',

type=str,

default='inputs/whole\_imgs',

help='Input image or folder. Default: inputs/whole\_imgs')

parser.add\_argument('-o', '--output', type=str, default='results', help='Output folder. Default: results')

# we use version to select models, which is more user-friendly

parser.add\_argument(

'-v', '--version', type=str, default='1.3', help='GFPGAN model version. Option: 1 | 1.2 | 1.3. Default: 1.3')

parser.add\_argument(

'-s', '--upscale', type=int, default=2, help='The final upsampling scale of the image. Default: 2')

parser.add\_argument(

'--bg\_upsampler', type=str, default='realesrgan', help='background upsampler.

# Default: realesrgan')

parser.add\_argument(

'--bg\_tile',

type=int,

default=400,

help='Tile size for background sampler, 0 for no tile during testing. Default: 400') parser.add\_argument('--suffix', type=str, default=None, help='Suffix of the restored faces')

parser.add\_argument('--only\_center\_face', action='store\_true', help='Only restore the center face')

parser.add\_argument('--aligned', action='store\_true', help='Input are aligned faces') parser.add\_argument(

'--ext',

type=str,

default='auto',

help='Image extension. Options: auto | jpg | png, auto means using the same extension as inputs. Default: auto')

parser.add\_argument('-w', '--weight', type=float, default=0.5, help='Adjustable weights.')

args = parser.parse\_args()

 $args = parser.parse_{args()}$ 

# ------------------------ input & output ------------------------

if args.input.endswith('/'):

```
args.input = args.input[:-1]if os.path.isfile(args.input):
  img_list = [args.input]
```
#### else:

```
img_list = sorted(glob.glob(os.path.join(args.input, '*')))
```

```
os.makedirs(args.output, exist_ok=True)
```
# ------------------------ set up background upsampler ------------------------

```
if args.bg upsampler == 'realesrgan':
```
if not torch.cuda.is\_available(): # CPU

import warnings

warnings.warn('The unoptimized RealESRGAN is slow on CPU. We do not use

it. '

'If you really want to use it, please modify the corresponding codes.')

 $bg\_\text{upsample} = \text{None}$ 

else:

from basicsr.archs.rrdbnet\_arch import RRDBNet

from realesrgan import RealESRGANer

```
model = RRDBNet(num_in_ch=3, num_out_ch=3, num_feat=64, num_block=23,
```
num\_grow\_ch=32, scale=2)

bg\_upsampler = RealESRGANer(

scale=2,

model\_path='https://github.com/xinntao/Real-

ESRGAN/releases/download/v0.2.1/RealESRGAN\_x2plus.pth',

```
model=model,
```
tile=args.bg\_tile,

tile  $pad=10$ ,

pre\_pad=0,

half=True) # need to set False in CPU mode

#### else:

 $bg\_\text{upsampler} = \text{None}$ 

# ------------------------ set up GFPGAN restorer ------------------------

if args.version  $== '1$ :

```
arch = 'original'
    channel multiplier = 1model_name = 'GFPGANv1'
    url ='https://github.com/TencentARC/GFPGAN/releases/download/v0.1.0/GFPGANv1.pth'
  elif args.version == '1.2:
    arch = 'clean'channel_multiplier = 2
    model_name = 'GFPGANCleanv1-NoCE-C2'
    url ='https://github.com/TencentARC/GFPGAN/releases/download/v0.2.0/GFPGANCleanv1-
NoCE-C2.pth'
  elif args.version == '1.3:
    arch = 'clean'
    channel multiplier = 2model_name = 'GFPGANv1.3'url ='https://github.com/TencentARC/GFPGAN/releases/download/v1.3.0/GFPGANv1.3.pth'
  elif args.version == '1.4'.arch = 'clean'
    channel_multiplier = 2
    model name = 'GFPGANv1.4'url ='https://github.com/TencentARC/GFPGAN/releases/download/v1.3.0/GFPGANv1.4.pth'
  elif args.version == 'RestoreFormer':
    arch = 'RestoreFormer'
    channel_multiplier = 2model_name = 'RestoreFormer'
    url ='https://github.com/TencentARC/GFPGAN/releases/download/v1.3.4/RestoreFormer.pth'
  else:
    raise ValueError(f'Wrong model version {args.version}.')
```
# determine model paths

model path = os.path.join('experiments/pretrained\_models', model\_name + '.pth')

if not os.path.isfile(model\_path):

model\_path =  $\sigma s$ .path.join('gfpgan/weights', model\_name + '.pth')

if not os.path.isfile(model\_path):

# download pre-trained models from url

model\_path = url

restorer = GFPGANer(

model\_path=model\_path, upscale=args.upscale, arch=arch, channel\_multiplier=channel\_multiplier, bg\_upsampler=bg\_upsampler)

# ------------------------ restore ------------------------

for img\_path in img\_list:

# read image img\_name = os.path.basename(img\_path) print(f'Processing {img\_name} ...')  $basename, ext = os.path.splitext(img_name)$ input\_img = cv2.imread(img\_path, cv2.IMREAD\_COLOR)

# restore faces and background if necessary

cropped\_faces, restored\_faces, restored\_img = restorer.enhance( input\_img, has\_aligned=args.aligned, only\_center\_face=args.only\_center\_face, paste\_back=True, weight=args.weight)

# # save faces

for idx, (cropped\_face, restored\_face) in enumerate(zip(cropped\_faces, restored\_faces)):

# save cropped face

save  $crop$  path = os.path.join(args.output, 'cropped faces',

f'{basename}\_{idx:02d}.png')

imwrite(cropped\_face, save\_crop\_path)

# save restored face

if args.suffix is not None:

save face name = f'{basename} { $idx:02d$ } {args.suffix}.png'

else:

save\_face\_name =  $f'$ {basename}\_{idx:02d}.png'

save\_restore\_path = os.path.join(args.output, 'restored\_faces', save\_face\_name) imwrite(restored\_face, save\_restore\_path)

# save comparison image

cmp  $img = npconcatenate((cropped face, restored face), axis=1)$ imwrite(cmp\_img, os.path.join(args.output, 'cmp', f'{basename}\_{idx:02d}.png'))

#### # save restored img

if restored\_img is not None:

if args.ext  $==$  'auto':

extension =  $ext[1:]$ 

else:

extension = args.ext

```
if args.suffix is not None:
```
save\_restore\_path = os.path.join(args.output, 'restored\_imgs',

f'{basename}\_{args.suffix}.{extension}')

else:

save\_restore\_path = os.path.join(args.output, 'restored\_imgs',

f'{basename}.{extension}')

imwrite(restored\_img, save\_restore\_path)

print(f'Results are in the [{args.output}] folder.')

```
if _name__ == '__main__:
```
main()

# 3. Souce code penghitungan PSNR dan MSE

import os from google.colab import files import shutil import cv2

import matplotlib.pyplot as plt import numpy as np import glob import time from skimage.metrics import structural\_similarity as ssim

# Menonaktifkan GPU os.environ["CUDA\_VISIBLE\_DEVICES"] = "-1"

# # Clone Real-ESRGAN and enter the Real-ESRGAN

!git clone https://github.com/xinntao/Real-ESRGAN.git %cd Real-ESRGAN # Set up the environment !pip install basicsr !pip install facexlib !pip install gfpgan !pip install -r requirements.txt !python setup.py develop

# Set default PyTorch data type to float import torch torch.set\_default\_dtype(torch.float32)

upload\_folder = 'upload' result\_folder = 'results'

if os.path.isdir(upload\_folder): shutil.rmtree(upload\_folder) if os.path.isdir(result\_folder): shutil.rmtree(result\_folder) os.mkdir(upload\_folder) os.mkdir(result\_folder)

#### # upload images

uploaded  $=$  files.upload $()$ 

for filename in uploaded.keys():

dst\_path =  $\sigma$ s.path.join(upload\_folder, filename) print(f'move {filename} to {dst\_path}') shutil.move(filename, dst\_path)

# if it is out of memory, try to use the `--tile` option # We upsample the image with the scale factor X3.5 #!python inference\_realesrgan.py -n RealESRGAN\_x4plus -i upload --outscale 3.5 - face\_enhance !python inference\_realesrgan.py -n RealESRGAN\_x4plus -i upload --fp32 --outscale 3.5

--face\_enhance

# # Function to calculate PSNR

# def calculate\_psnr(img1, img2):

```
img1_resized = cv2.resize(img1, (img2.shape[1], img2.shape[0]))
mse = np.mean((img1_resized - img2) ** 2)
if mse == 0:
  return float('inf')
max pixel = 255.0psnr = 20 * np.log10(max\_pixel / np.sqrt(mse))return psnr
```

```
# Function to calculate MSE (with normalization)
```

```
def calculate_mse(img1, img2):
```

```
img1_resized = cv2.resize(img1.astype(np.float32) / 255.0, (img2.shape[1],
```
img2.shape[0])) # Normalisasi

```
img2 = img2.astype(np.float32) / 255.0 # Normalisasi
```

```
mse = np.mean((img1_resized - img2) ** 2)
```
return mse

# # Function to process a single image pair

def process\_image\_pair(input\_path, output\_path):  $img\_input = cv2.imread(input_path)$ img\_output =  $cv2$ .imread(output\_path) psnr\_value = calculate\_psnr(img\_input, img\_output)

mse\_value = calculate\_mse(img\_input, img\_output) return psnr\_value, mse\_value

#### # Lists to store PSNR and MSE values

 $psnr_values = []$  $mse_value s = []$ start\_times =  $[]$  # Menambahkan definisi start\_times

#### # Process each image pair

input  $list = sorted(glob.glob(os.path.join(upload folder, '*')))$  $output_list = sorted(glob.glob(os.path.join(result_folder, '*)))$ 

for input\_path, output\_path in zip(input\_list, output\_list): start\_time = time.time() # Menambahkan perhitungan waktu awal

# Process the image pair psnr, mse = process\_image\_pair(input\_path, output\_path)

#### # Append PSNR and MSE values to the lists

psnr\_values.append(psnr) mse\_values.append(mse) start times.append(start time) # Menambahkan waktu awal ke start times

# Calculate time taken for processing elapsed\_time = time.time() - start\_time print(f"Image: {input\_path}, PSNR: {psnr:.2f}, MSE: {mse:.4f}, Time: {elapsed\_time:.2f} seconds")

# Create a bar chart for PSNR values plt.figure(figsize=(10, 5)) plt.bar(range(len(psnr\_values)), psnr\_values, color='blue') plt.xlabel('Image Index') plt.ylabel('PSNR Value') plt.title('PSNR Values for Each Image') plt.show()

# Create a bar chart for MSE values plt.figure(figsize=(10, 5)) plt.bar(range(len(mse\_values)), mse\_values, color='red') plt.xlabel('Image Index') plt.ylabel('MSE Value') plt.title('MSE Values for Each Image') plt.show()

# Variables for calculating averages  $total\_psnr = sum(psnr\_values)$  $total\_mse = sum(mse\_values)$ total\_time = sum([time.time() - start\_time for start\_time in start\_times])

#### # Calculate averages

 $average\_psnr = total\_psnr / len(input\_list)$  $average\_mse = total\_mse / len(input\_list)$  $average_time = total_time / len(input_list)$ 

# # Print overall results

print(f"\nAverage PSNR: {average\_psnr:.2f}, Average MSE: {average\_mse:.4f}, Average Time: {average\_time:.2f} seconds per image.")

4.

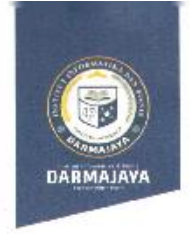

#### NOMOR : SK. 0543/DMJ/DFIK/BAAK/X-23 Tentang Dosen Pembimbing Skripsi Semester Ganjil TA.2023/2024 Program Studi S1 Teknik Informatika REKTOR IIB DARMAJAYA Bahwa dalam rangka usana peningkatan hidu dan peranamanan.<br>Darmajaya dalam mejaksanakan Pendidikan Nasional perlu ditingkatkan kemampuan mahasiswa dalam Skripsi. 2. Laporan dan usulan Ketua Program Studi S1 Teknik Informatika. 2. Laporan dan dadian kecua mengambatkan sebagai dalam Skripsi mahasiswa Menimbang perlu ditetapkan Dosen Pembimbing Skripsi. periu ditetapkan posen remummung oldipan.<br>2. Bahwa untuk maksud tersebut dipandang periu menerbitkan Surat Keputusan Rektor. 1. UJ No.20 Tahun 2003 Tentang Sistem Per didikan Nasional. Mengingat 18 2. Peraturan Pemerintah No.60 Tahun 2010 tentang Pendidikan Sekolah Tinggi Tinggi<br>6. Surat Keputusan Menteri Pendicikan Nasional Republik Indonesia No.165/D/0/2008 tertanggal 20 Agustus 2008 tentang Perubahan No.1b5/D/0/2008 tertanggal zo Agustos 2009 tomang i Business Institute (IBI) Darmajaya 7. STATUTA IBI Darmajaya 2. STATOTA IDI Darmajaya<br>8. Surat Ketua Yayasan Pendidikan Alfian Husin No. IM.003/YP-AH/X-08 Lentang Persetujuan Perubahan Struktur Organisasi b. Surat Keputusan Rektor 0383/0MJ/REK/X-08 tentang Struktur Organisasi. Menetapkan Mengangkat nama-nama seperti tersebut dalam lampiran Surat Pertama Kreputusan ini sebagai Dosen Pembimbing Skripsi mahasiswa Program Studi 51 Teknik Informatika. Pembimbing Skripsi berkewajiban melaksanakan tugasnya sesuai Kedua dengan jadwal yang telah di tetapkan. Dengan Jauwai yang telah diterpadir.<br>Pembimbing Skripsi yang ditunjuk akan diberikan honorarium yang Ketiga besarnya sesuai dengan ketentuan peraturan dan norma penggajian dan honorarium IBI Darmajaya. Surat Keputusan ini berlaku sejak tanggal ditetap kan dan apabila Keempat 振 dikemudian hari terdapat kekeliruan dalam keputusan ini, maka keputusan ini akan ditinjau kembali.

**SURAT KEPUTUSAN** REKTOR IIB DARMAJAYA

> Ditetapkan di Kandar Lampung<br>Pada tanggal / : 16 Oktober 2023 a.n. Rektor Iyo Darmajaya.<br>Dekan Fakultas Ilmu Komputer

8 D<u>E subodi, S. Kom., M.T.I</u><br>R NIK, posuuzu3

1. Kepala Program Studi 51 Teach kinformatika

2. Yang bersang oltan

Jalan Z.A. Pagar Alam, No.93, Labuhan 合 Ratu, Bandar Lampung, Lampung

www.darmajaya.ac.ic  $\bowtie$ info@darmajaya.ac.id  $60721 - 787214$ @ 0721-700261

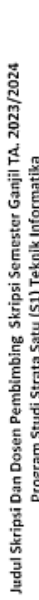

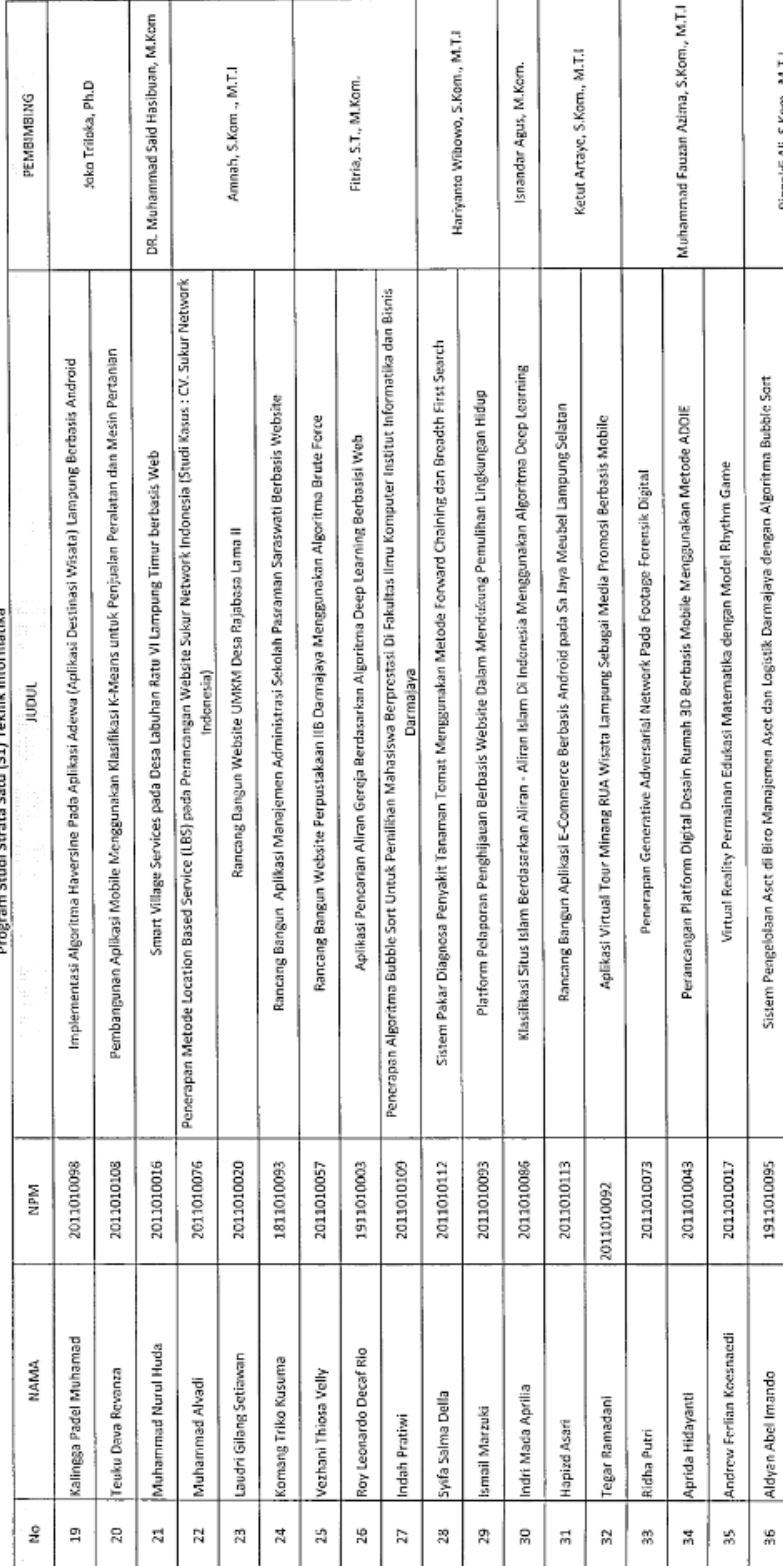